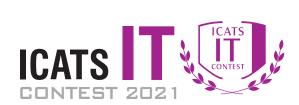

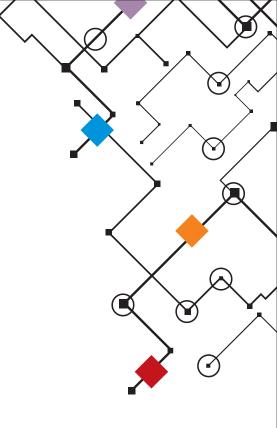

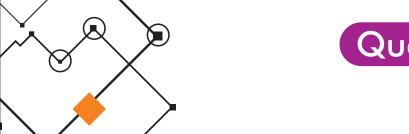

## **Question Booklet**

#### GRADE 7 & 8 JUVENILES

Time Allowed: 90 Mins. Maximum Marks: 90

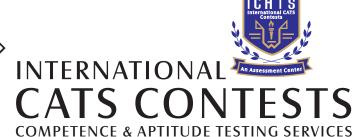

FASTEST GROWING CONTESTS IN PAKISTAN

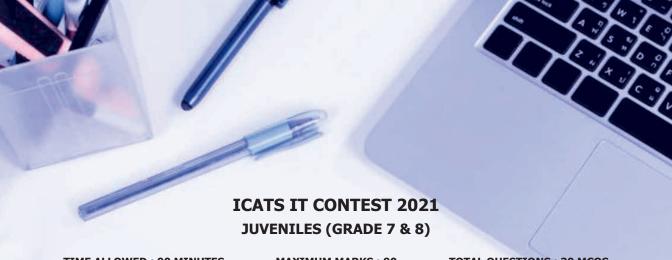

**TIME ALLOWED: 90 MINUTES** 

**MAXIMUM MARKS: 90** 

**TOTAL QUESTIONS: 30 MCQS** 

#### **INSTRUCTIONS**

- 1. DON'T START ATTEMPTING THE PAPER UNTIL INSTRUCTED BY THE INVIGILATORS.
- 2. INSTRUCTIONS FROM THE EXAMINATION INVIGILATORS MUST BE CARRIED OUT PROMPTLY.
- 3. CAREFULLY RECHECK YOUR NAME, FATHER NAME, SCHOOL NAME, ADDRESS ETC AT THE BUBBLE SHEET / ANSWER SHEET.
- 4. RECORD ALL ANSWERS ON THE BUBBLE SHEET ONLY. SELECT BEST ANSWER FROM THE FOUR GIVEN OPTIONS AND MARK ONLY ONE OPTION IN EACH QUESTION.
- 5. USE BLUE / BLACK INK TO FILL UP THE CIRCLES FOR YOUR ANSWERS ON THE BUBBLE SHEET. USE OF LEAD PENCIL IS NOT
- 6. USE OF ANY HELPING MATERIAL INCLUDING CELL PHONES AND ELECTRONIC DEVICES IS STRICTLY PROHIBITED.
- 7. EVERY CORRECT ANSWER EARNS THREE POINTS. THERE WOULD BE NEGATIVE MARKING. ONE POINT WOULD BE DEDUCTED FOR EVERY INCORRECT ANSWER.
- 8. CANDIDATES MAY NOT LEAVE THE EXAMINATION ROOM UNESCORTED FOR ANY REASON, AND THIS INCLUDES USING THE WASHROOM.
- 9. NO MATERIALS OR ELECTRONIC DEVICES SHALL BE BROUGHT INTO THE ROOM.
- 10. THERE ARE FIVE CATEGORIES OF THE CONTEST AS UNDER:
  - A. TODDLERS (GRADE 1 & 2)
  - B. KIDS (GRADE 3 & 4)
  - C. JUNIORS (GRADE 5 & 6)
  - D. JUVENILES (GRADE 7 & 8)
  - E. ADOLESCENTS (GRADE 9 & 10 / O-LEVELS)
- 11. ONLY REGISTERED STUDENTS CAN PARTICIPATE IN THE CONTEST.
- 12. NO CANDIDATE SHALL TAKE OUT OF THE HALL ANY ANSWER BOOK(S) OR PART OF AN ANSWER BOOK, WHETHER USED OR UNUSED, OR OTHER SUPPLIED MATERIAL.
- 13. IF A PARTICIPANT DOES NOT UNDERSTAND A WORD OR PHRASE ON THE EXAM PAPER, NEITHER EXAMINER NOR INVIGILATOR IS PERMITTED TO ANSWER.
- 14. FOR INFORMATION ABOUT UPCOMING CONTESTS OR PROVIDING VALUABLE FEEDBACK, PLEASE VISIT WWW.CATSCONTESTS.ORG
- 15. ANY ACADEMIC MISCONDUCT OR MALPRACTICE MUST BE REPORTED TO INTERNATIONAL CATS CONTESTS AT INFO@CATSCONTESTS.ORG

| Q1. Which of the following statements is true about fourt             | h generation computers?     |
|-----------------------------------------------------------------------|-----------------------------|
| A   Fourth generation computers used microprocessor.                  |                             |
| B   Microprocessor generally consists of thousands of integrated circ | cuit.                       |
| C   These computers used assembly language                            |                             |
| D   Both A and B are true                                             |                             |
|                                                                       | <b>→</b>                    |
| Q2. Where is the headquarters of Intel located?                       |                             |
| A Redmond, Washington                                                 | C   Santa Clara, California |
| B   Tucson, Arizona                                                   | D   Richmond, Virginia      |
|                                                                       | <b>→</b>                    |
| Q3. This memory is for short-term storage and lost when the           | ne computer is turned off.  |
| A   Icon                                                              | D   RAM                     |
|                                                                       | <b>→</b>                    |
| Q4. What is the other name used for computer programs a               | and information?            |
| A   Output                                                            | re DI CPU                   |

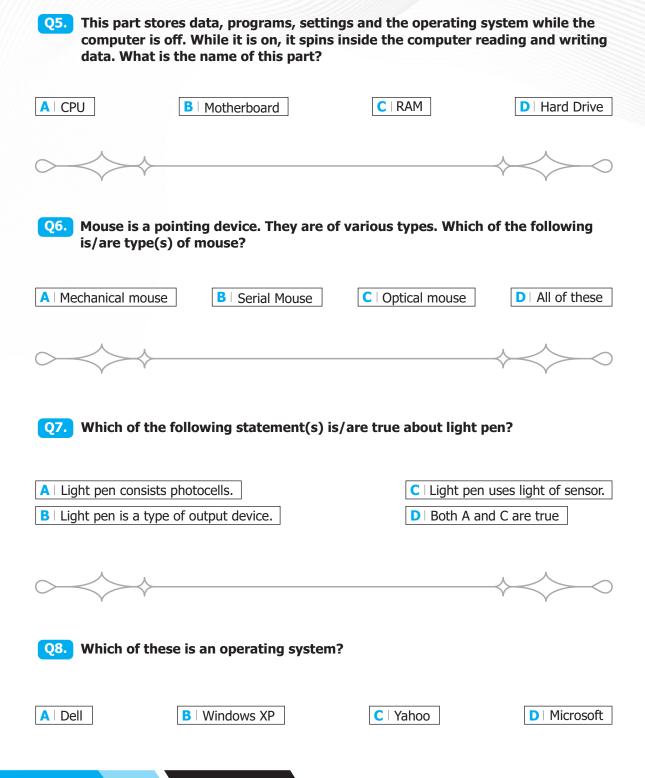

#### Q9. Alt + F4 command is used to:

A | Start a Program | B | Execute a command | C | Open a new file | D | Close any program

Q10. QWERTY letters are the letters on \_\_\_\_\_\_ of the keyboard.

Q11. Shift keys of a keyboard are used to:

Q12. There are \_\_\_\_\_\_ basic operations performed by a computer.

A | Two C | Four D | Five

# Q13. Which of the following is a reliable storage device to take data from one computer to other?

- A USB Flash Memory
- B | RAM
- C | Floppy Disk
- D | Hard Disk

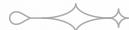

- Q14. Which of the following represents the most accurate list of names of tabs on the Ribbon?
- A | The Home Tab, Print Tab, Insert Tab, References Tab, Mailings Tab, Review Tab
- B | The Home Tab, Insert Tab, Page Layout Tab, References Tab, Mailings Tab, Review Tab, View Tab
- C | The Home Tab, Insert Tab, Print Layout Tab, References Tab, Envelopes and Labels Tab, Review Tab, View Tab
- The Home Tab, Insert Tab, Page Layout Tab, References Tab, Mailings Tab, Review and View Tab

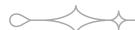

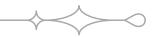

- Q15. Which of the following is not a method for pasting content that has been copied or cut?
- A | Press Ctrl+v to paste content.
- **B** | Press the Paste button in the Clipboard group on the Ribbon.
- C | Click on the item to be pasted on the Clipboard.
- Press Ctrl+p to paste content.

## Q16. Study the image of a Word screen below. The Horizontal Scroll bar has disappeared. What is the explanation for this?

ICATS is a not for profit organization committed to proactively exert to advance quality and equity in education for all people throughout world. Having firm believe on the power of learning, we strive to provide innovative and meaningful educational assessment solutions that improve teaching & learning, expand educational opportunities, and hunt requisite talent to employ for the accomplishment of organizational overall goals.

ICATS is an expert group of teachers, researchers, community members and assessment solution developers in the fields of education and sports who believe that living standards of people can be improved through learning and creating a global competitive environment. We are dedicated to help students (future leaders) judge their hidden potential and employers to make informed decisions about people and projects.

Since, the world has become a global village and all the people living on it have to compete with each other in one way or another, every individual should cause his set of in built and developed condenie shills to know

- A | It is disabled. To re-enable it, click on the View Rulers button.
- B | There is no horizontal scroll bar in Word, only a Vertical Scroll Bar.
- C | The document fits the screen horizontally, there is no content that is obscured. The Horizontal Scroll Bar is therefore hidden.
- D | It is disabled. Right-click the Status Bar to re-enable it.

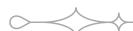

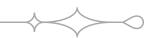

#### Q17. Which of the following measurements represent paragraph spacing?

- A Double 1.5
- B | 12 pt before, 12 pt after

- C | Multiple 1.5
- D | 2.5 pt right, 2.5 pt left

## Q18. Study the selected sentence in the screenshot below. What is the QUICKEST way of selecting a sentence?

ICATS is a not for profit organization committed to proactively exert to advance quality and equity in education for all people throughout world. Having firm believe on the power of learning, we strive to provide innovative and meaningful educational assessment solutions that improve teaching & learning, expand educational opportunities, and hunt requisite talent to employ for the accomplishment of organizational overall goals.

ICATS is an expert group of teachers, researchers, community members and assessment solution developers in the fields of education and sports who believe that living standards of people can be improved through learning and creating a global competitive environment. We are dedicated to help students (future leaders) judge their hidden potential and employers to make informed decisions about people and projects.

Since, the world has become a global village and all the people living on it have to compete with each other in one way or another, every individual should eave his set of in built and developed academic shills to become

- A | Use your mouse to left-click and drag through all the words and characters in a sentence.
- B | Hold down the Ctrl key and use the right arrow on your keyboard to select all the words and characters in the sentence.
- C | Triple click your left mouse button anywhere in the sentence to select the entire sentence.
- D | Hold down the Ctrl key and click once anywhere in the sentence you wish to select.

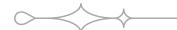

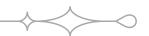

- Q19. The Formula Bar is the block located above the grid in a worksheet and preceded by the letters fx. Which of the following comments about the Formula Bar is NOT correct:
- $A \mid$  The Formula Bar is only used to create formulas by pressing the fx located to the left of the box.
- B | The Formula Bar contains the contents of the cell you have selected.
- C | You can type numbers or text directly into the formula bar.
- P You can edit words or numbers contained in selected cells in the Formula Bar.

Q20. Study the image below this question. Fatima's hand slipped whilst she was working on a spreadsheet and her data is now so small that she is unable to read it. Which of the following actions will solve her problem?

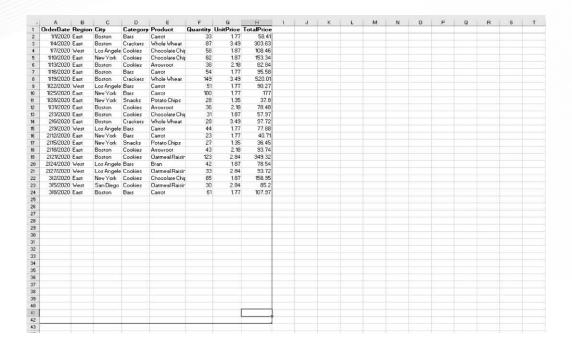

- A | If she holds down the control key on her keyboard and scrolls her mouse wheel forwards, the magnification will be corrected.
- **B** If she clicks on the button that is labelled 100% in the Zoom group under the View tab, the magnification will be corrected.
- C | If she clicks on the button that is labelled Zoom in the Zoom group under the View tab and type 120% into the custom box, the magnification will be corrected.
- D | All of the above actions will solve her problem.

## Q21. Study the image of MS-Excel below this question. What is the purpose of the two words circled in orange?

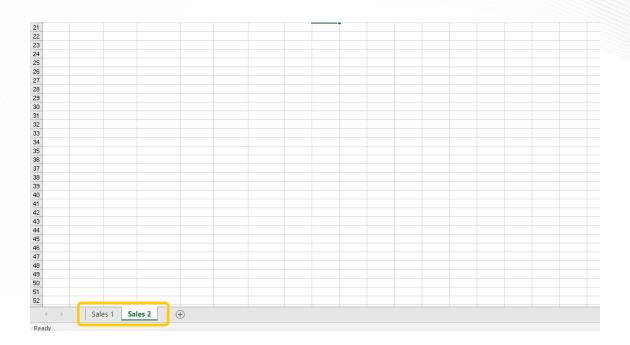

- A | These represent the names of the individual workbooks you have saved. If you click on the "Sales 2" tab it will open this workbook.
- B | These reflect a selected range of cells in the worksheet. If you click on "Sales 2" it will take you to the selected cell.
- C | These represent worksheets that have been created in the workbook. If you click on them they will take you to the different sheets.
- D | This is the Name Box and represents named ranges in the worksheet. If you click on "Sales 2", you can rename the range.

Q22. Study the screenshot of a Price List below this question. To calculate the value for the highlighted block (Total for Products Sold), one would have to multiply each item in the Selling Price column with the Number Sold column and then total that up to get an answer. However, there is a quicker way. Which of the following solutions when entered in the highlighted box, will give the correct total?

| 4  | A       | B                              | C              | D            | Е         | F     | G                         |  |  |
|----|---------|--------------------------------|----------------|--------------|-----------|-------|---------------------------|--|--|
| 1  |         |                                | ce Lis         | L            |           |       |                           |  |  |
| 2  |         |                                |                |              |           |       |                           |  |  |
| 3  | Source: | Item:                          | Selling Price: | Number Sold: | ber Sold: |       | <b>Total for Products</b> |  |  |
| 4  | Bakery  | ery Peanut Clusters \$ 0.50 55 |                |              |           | Sold: |                           |  |  |
| 5  | Bakery  | Chocolate Raisins              | \$ 10.80       | 2            |           |       |                           |  |  |
| 6  | Bakery  | Fudge Squares                  | \$ 3.50        | 189          |           |       |                           |  |  |
| 7  | Bakery  | Choc Squares                   | \$ 3.50        | 155          |           |       |                           |  |  |
| 8  | Mucro   | Doritos Sweet Chili            | \$ 12.20       | 48           |           |       |                           |  |  |
| 9  | Mucro   | Beacon Whippy                  | \$ 5.20        | 25           |           |       |                           |  |  |
| 10 | Bakery  | Cup Cakes                      | \$ 2.50        | 235          |           |       |                           |  |  |
| 11 | Bakery  | Leamingtons                    | \$ 1.90        | 40           |           |       |                           |  |  |
| 12 | Mucro   | Cashew Nuts                    | \$ 24.50       | 17           |           |       |                           |  |  |
| 13 | Mucro   | Apricot Sweets                 | \$ 1.00        | 239          |           |       |                           |  |  |
| 14 | Mucro   | Funny Faces                    | \$ 1.00        | 320          |           |       |                           |  |  |
| 15 | Bakery  | Marzipan chocolate             | \$ 21.50       | 19           |           |       |                           |  |  |
| 16 | Mucro   | Liquorice                      | \$ 8.50        | 189          |           |       |                           |  |  |
| 17 | Mucro   | Jelly Babies                   | \$ 5.00        | 202          |           |       |                           |  |  |

- A | By entering =SUM(C4:C32\*D4:D32) and pressing enter.
- B | By entering =(C4:C32\*D4:D32) and pressing Alt+=.
- C | By entering =C4\*D4 and pressing Ctrl+Shift+Enter.
- **D** By entering =SUM(C4:C32\*D4:D32) and pressing Ctrl+Shift+Enter.

## Q23. Study the image below taking note of the vertical and horizontal dotted lines across the center of the worksheet. What is the purpose of these lines?

| 4  | Α         | В      | C           | D          | E                     | F          | G           | H            |
|----|-----------|--------|-------------|------------|-----------------------|------------|-------------|--------------|
| 1  | OrderDate | Region | - City -    | Category - | Product -             | Quantity - | UnitPrice - | TotalPrice 🕞 |
| 2  | 1/1/2020  | East   | Boston      | Bars       | Carrot                | 33         | 1.77        | 58.41        |
| 3  | 1/4/2020  | East   | Boston      | Crackers   | Whole Wheat           | 87         | 3.49        | 303.63       |
| 4  | 1/7/2020  | West   | Los Angeles | Cookies    | Chocolate Chip        | 58         | 1.87        | 108.46       |
| 5  | 1/10/2020 | East   | New York    | Cookies    | <b>Chocolate Chip</b> | 82         | 1.87        | 153.34       |
| 6  | 1/13/2020 | East   | Boston      | Cookies    | Arrowroot             | 38         | 2.18        | 82.84        |
| 7  | 1/16/2020 | East   | Boston      | Bars       | Carrot                | 54         | 1.77        | 95.58        |
| 8  | 1/19/2020 | East   | Boston      | Crackers   | Whole Wheat           | 149        | 3.49        | 520.01       |
| 9  | 1/22/2020 | West   | Los Angeles | Bars       | Carrot                | 51         | 1.77        | 90.27        |
| 10 | 1/25/2020 | East   | New York    | Bars       | Carrot                | 100        | 1.77        | 177          |
| 11 | 1/28/2020 | East   | New York    | Snacks     | Potato Chips          | 28         | 1.35        | 37.8         |
| 12 | 1/31/2020 | East   | Boston      | Cookies    | Arrowroot             | 36         | 2.18        | 78.48        |
| 13 | 2/3/2020  | East   | Boston      | Cookies    | Chocolate Chip        | 31         | 1.87        | 57.97        |
| 14 | 2/6/2020  | East   | Boston      | Crackers   | Whole Wheat           | 28         | 3.49        | 97.72        |
| 15 | 2/9/2020  | West   | Los Angeles | Bars       | Carrot                | 44         | 1.77        | 77.88        |
| 16 | 2/12/2020 | East   | New York    | Bars       | Carrot                | 23         | 1.77        | 40.71        |
| 17 | 2/15/2020 | East   | New York    | Snacks     | Potato Chips          | 27         | 1.35        | 36.45        |
| 18 | 2/18/2020 | East   | Boston      | Cookies    | Arrowroot             | 43         | 2.18        | 93.74        |
| 19 | 2/21/2020 | East   | Boston      | Cookies    | Oatmeal Raisin        | 123        | 2.84        | 349.32       |
| 20 | 2/24/2020 | West   | Los Angeles | Bars       | Bran                  | 42         | 1.87        | 78.54        |
| 21 | 2/27/2020 | West   | Los Angeles | Cookies    | Oatmeal Raisin        | 33         | 2.84        | 93.72        |

- A | These are table border lines and help make the data easier to read.
- B | These are printing guidelines as to where the center of each page is situated.
- C | These represent section breaks denoting the different sections that will be printed.
- D | These represent page breaks denoting where the edges of each page will be when printed.

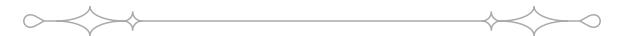

Q24. In MS-Powerpoint, what can we add in the slide to make it more appealing and informative?

A | text

B | graphics

**C** | audio

D | all of these

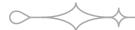

**Q25.** Which of the following is NOT a tab found on the PowerPoint Ribbon?

A | The Review tab.

B | The View Tab.

C | The Page Layout Tab.

D | The Insert Tab.

Q26. Study the screenshot of a part of the PowerPoint screen and Ribbon below. What is the function of the small arrow (circled in yellow) in the bottom right-hand corner of the Font group?

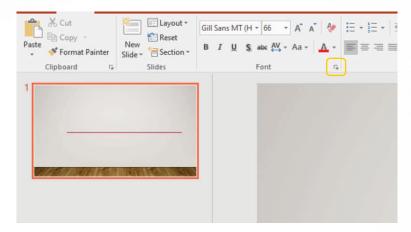

- A | This is called a Dialogue Box Launcher. Clicking it in the Font group will launch a dialogue box with more Font options.
- **B** | This is called a Ribbon Expander button. It enlarges the visible area of the Ribbon and displays hidden buttons.
- C | This is called a Group Expander button. You can drag it to make the Font group bigger.
- D | None of the above options is correct.

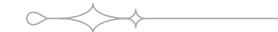

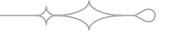

- Q27. Jessica created two PowerPoint presentations the previous week but now cannot find where they are saved. She could use the Search function built into Windows to try and locate them, but she is not sure what she named them either. Is there a quick solution available to her?
- A | If she clicks on Recent in the Backstage View, she will have a list of Recent Presentations visible from which she may be able to identify her missing presentations.
- **B** If she clicks on the Find button under the Home tab, she can search for key words to locate the missing presentations.
- C | If she uses the shortcut: Ctrl+F, she can search for key words to locate the missing presentations.
- D | All of the above options are correct.

- Q28. Fatima has opened a slideshow presentation sent to her by a colleague. When she clicks on From Beginning under the Slide Show tab, the slide show starts but does not progress past the first page which only contains a title. Can you help her?
- A | There is only one slide in the presentation, the title slide. Her colleague has clearly made a mistake.
- B | She needs to use her mouse to click to transition to the next slide.
- C | She needs to exit the presentation and play it in the Presenter View to view all the slides in the presentation.
- D | She needs to exit the presentation and ensure she clicked From Beginning and not From Current Slide.

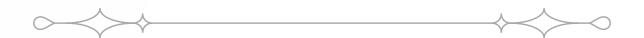

Q29. When was the first e-mail sent?

A | 1963

B | 1969

C | 1971

D | 1974

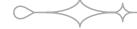

- Q30. Which tag will add rows to your tables in HTML?
  - 1. and
  - 2. and
  - 3. and

A | Option 1

B | Option 2

C | Option 3

D | None of above

National Toppers ICATS ART Contest 2021

| Student Name        | Father Name      | Grade | School                                                |
|---------------------|------------------|-------|-------------------------------------------------------|
| TEHREEM SHIRAZ      | SYED SHIRAZ ALAM | 1     | CANTT. PUBLIC HIGH SCHOOL & GIRLS COLLEGE (HYDERABAD) |
| MUHAMMAD AHMED KHAN | UZAIR AHMAD KHAN | 2     | ARMY PUBLIC SCHOOL (JUNIOR)                           |
| RAMISHA SAHAR       | RAJA ISHAQ ASAD  | 3     | FATIMA FERTILIZER SCHOOL                              |
| ZARLISH MOMINAH     | TAYYAB SIDDIQUE  | 4     | ARMY PUBLIC SCHOOL (DEFENCE COMPLEX ISLAMABAD)        |
| DARSAMIN RAFIQUE    | AZHAR RAFIQUE    | 5     | NOVA CITY SCHOOL                                      |
| AAFEEN KHALIL       | KHALIL FAZIL     | 6     | ISLAMABAD COLLEGE OF ARTS AND SCIENCES                |
| HOORIA NOUMAN       | NOUMAN ILYAS     | 7     | KOSHAR CHILDREN'S ACADEMY                             |
| FATIMA RIZWAN       | RIZWAN LIAQAT    | 8     | LAHORE GRAMMAR SCHOOL                                 |
| DUA ZAIN            | M. ZAIN          | 9     | HIRA FOUNDATION SCHOOL                                |
| WAJIHA SHAKEEL      | SHAKEEL SIDDIQ   | 10    | THE INTELLECT SCHOOL                                  |

Congratulations

National Toppers ICATS Creative Writing Contest 2021

| Student Name        | Father Name       | Grade | School                                            |
|---------------------|-------------------|-------|---------------------------------------------------|
| MUHAMMAD HAZIQ UMAR | UMAR SARWAR       | 1     | LAHORE GRAMMAR SCHOOL                             |
| M ABDULLAH          | IKHTIYAR AHMED    | 2     | FAUJI FOUNDATION SCHOOL (JAND)                    |
| ALISHBA HAMEED      | ABDUL HAMEED      | 3     | ST. GREGORY'S HIGH SCHOOL                         |
| SHAHMEER            | AMEER HUSSAIN     | 4     | LAHORE GRAMMAR SCHOOL (VALENCIA TOWN)             |
| ESHAAL ALEEM        | ALEEM AHMED KHAN  | 5     | THE CITY SCHOOL (GULSHAN JUNIOR CAMPUS)           |
| MUHMMAD YAHYA       | IFTIKHAR MANZOOR  | 6     | INTERNATIONAL ISLAMIC UNIVERSITY ISLAMABAD SCHOOL |
| SYEDA SABA ZAWAR    | SYED ZAWAR        | 7     | THE CITY SCHOOL (JHELUM CAMPUS)                   |
| EMAN AMNA           | AFTAB             | 8     | HAYAT SCHOOL & COLLEGE                            |
| ALIZHA NOOR ARSHAD  | MRS. FOZIA ARSHAD | 9     | THE INTERNATIONAL SCHOOL OF CHOUEIFAT             |
| MANAAM RAZA         | RAZA UL MOHSIN    | 10    | LAHORE GRAMMAR SCHOOL (1A1 SENIOR)                |

Congratulations

Compete if you are the best